# **GREENFIELD**

# **CP1 – Collaborative Planning Default Views**

**1-October-2017**

•The Horizontal View in Collaborative Planning (CP) has 3 new default views for selection

> WeeklyBuckets-First-26Wks MonthlyBuckets-PostFirst-26Wks **☆All Buckets-26Wks-8Months**

•There is no longer a need to provide your Supply Commits in a Daily Bucket.

#### • Navigate to CP Horizontal View Path: CP -> Planning -> Horizontal View Select Display Views using available dropdown

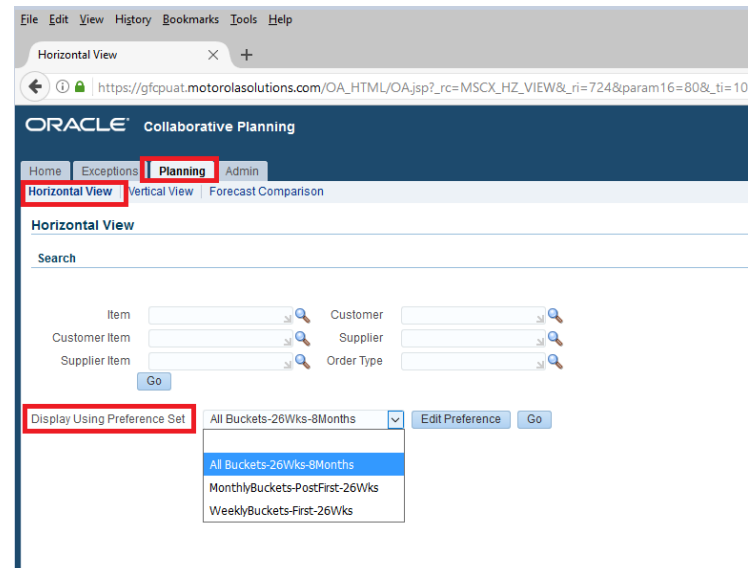

#### WeeklyBuckets-First-26Wks

- This will display the first 26 buckets in a Weekly view. (6 months of Plan Orders)
- Do enter your Supply Commits against the Plan Order Numbers

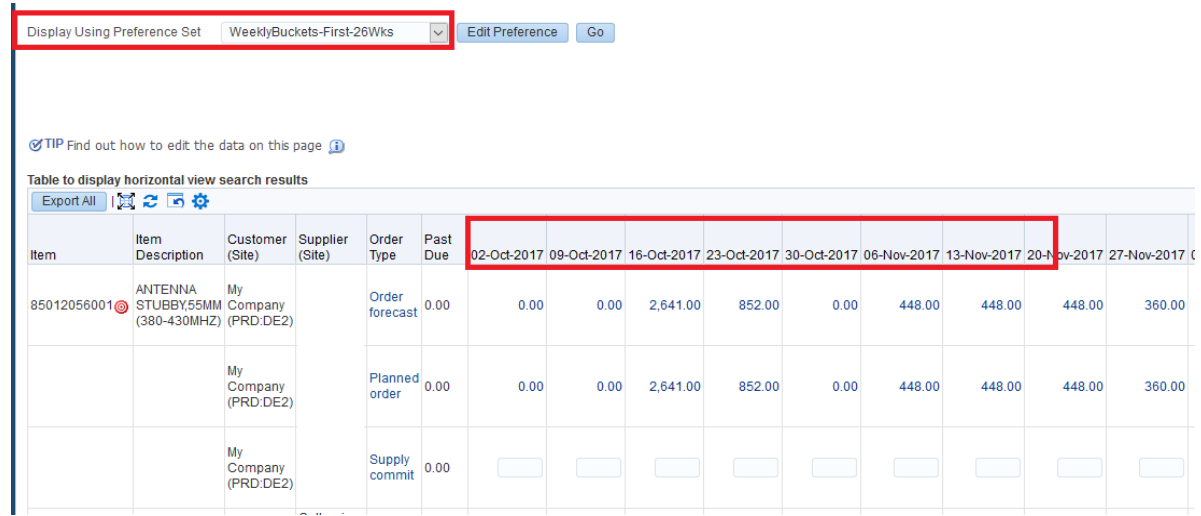

### MonthlyBuckets-PostFirst-26Wks

- This will display the following 8 Buckets in Months.
- These are 8 months **AFTER** the first 26 weeks.
- Do enter your Supply Commit against the Plan Order Numbers.

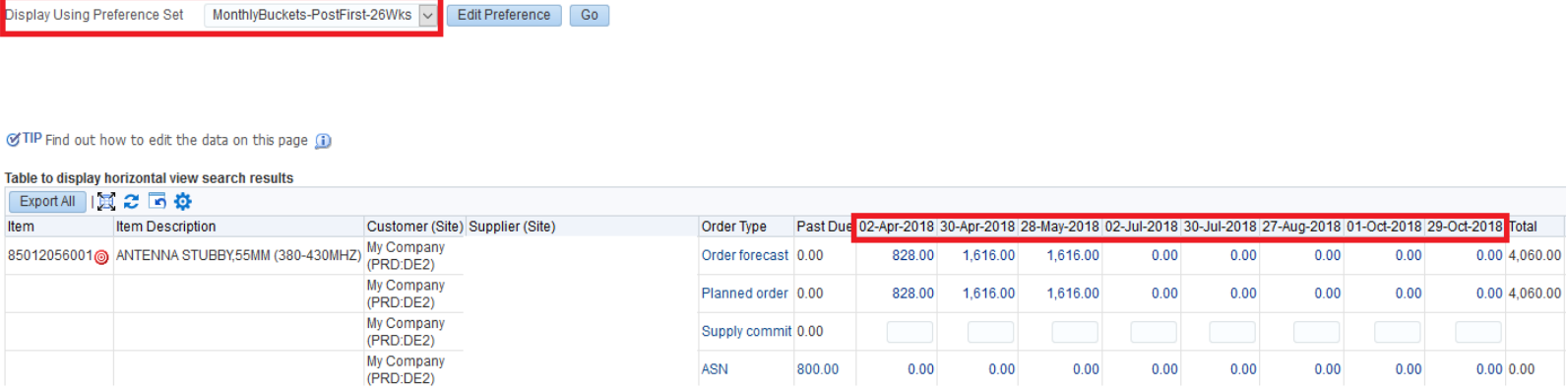

#### **☆All Buckets-26Wks-8Months**

• This represents a combination of the first 26 weeks and the following 8 Months.

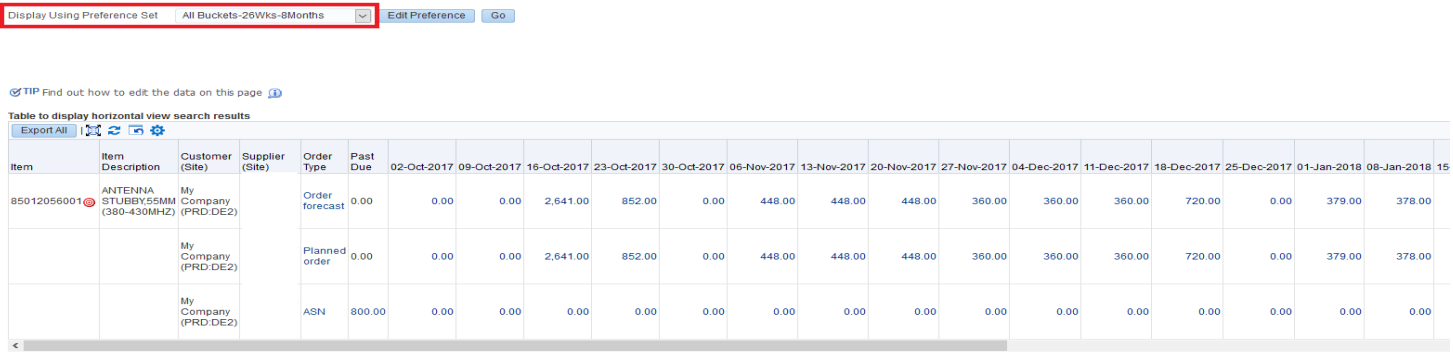

**NOTE**: You **cannot** provide Supply Commit in the All Bucket View. If you are manually updating Supply Commits directly in CP, you will have to update twice (Once in the Weekly view, then again in the Monthly view)

#### $\triangle$ **All Buckets-26Wks-8Months**

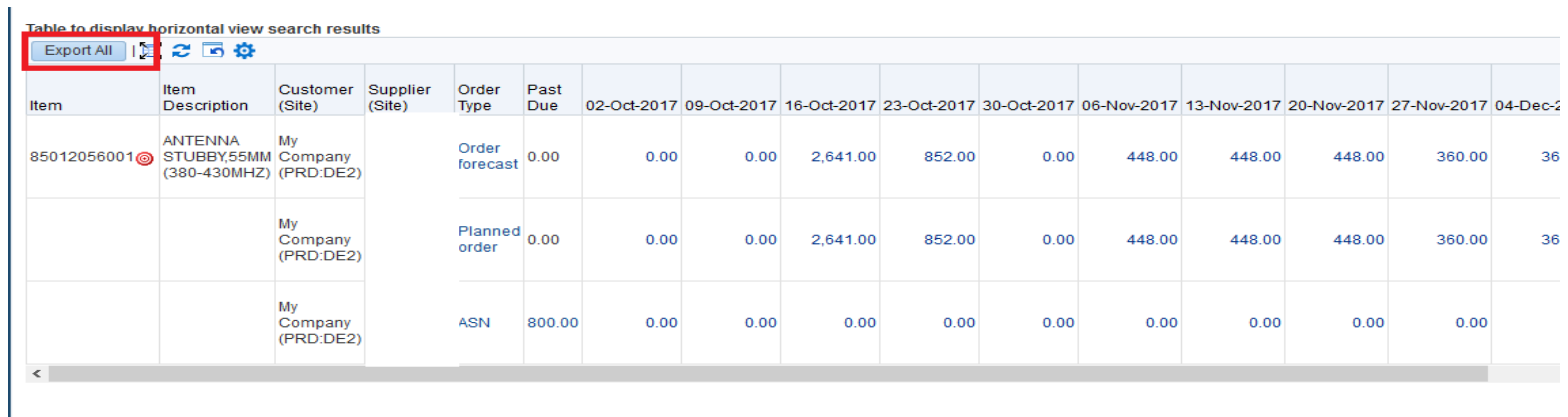

- Scroll to the right to get full view of Data.
- It is suggested that you "Export All" each Monday to keep a copy of the data.

### **Exporting the Data**

- Select "Export All" icon.
- Once exported, please open the .csv file with Excel, and use "Text To Columns" to align the columns
- a) Select "Delimited Width" Next
- b) Use Delimiter Other "," Next
- c) Change To Text on Fields (Item, Supplier Site) Finish

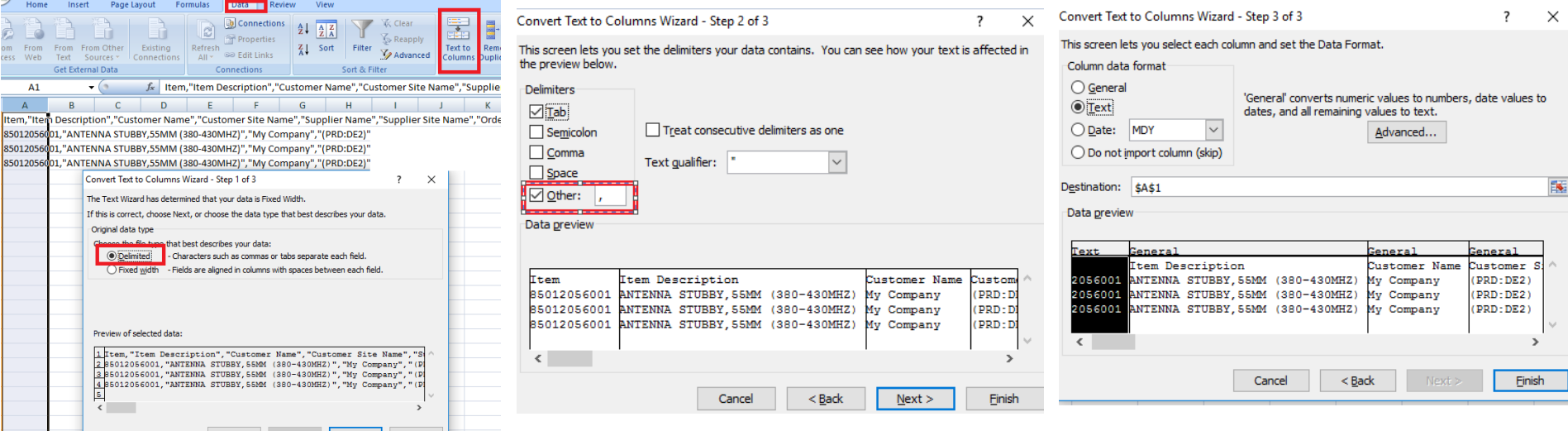

• Your excel should aligned accordingly. Save each Monday of week for your record retention.

### **☆IMPORTANT NOTES**

- Do ensure you provide Supply Commits to CP by each Tuesday 5pm CST.
- MSI's liability is limited to the lead-time of Planned Order items.
- Horizontal View has a Date of Monday of the week. If you are using Vertical View , it has a Date of Friday of the week. Your Supply Commits using whichever view, would assume the delivery to dock each Monday of the week.